# Freehoo version 3.5.2

User/Developers guide, 1 May 2008

K. Viswanathan [gnuvisu@yahoo.com](mailto:gnuvisu@yahoo.com) "Anand Babu" Periasamy [ab@zresearch.com](mailto:ab@zresearch.com)

Copyright © 2002, 2007, 2008 Freehoo Core Team

This is the first edition of the Freehoo documentation.

Permission is granted to make and distribute verbatim copies of this manual provided the copyright notice and this permission notice are preserved on all copies.

Permission is granted to copy and distribute modified versions of this manual under the conditions for verbatim copying, provided that the entire resulting derived work is distributed under the terms of a permission notice identical to this one.

Permission is granted to copy and distribute translations of this manual into another language, under the above conditions for modified versions, except that this permission notice may be stated in a translation approved by the Free Software Foundation.

# Table of Contents

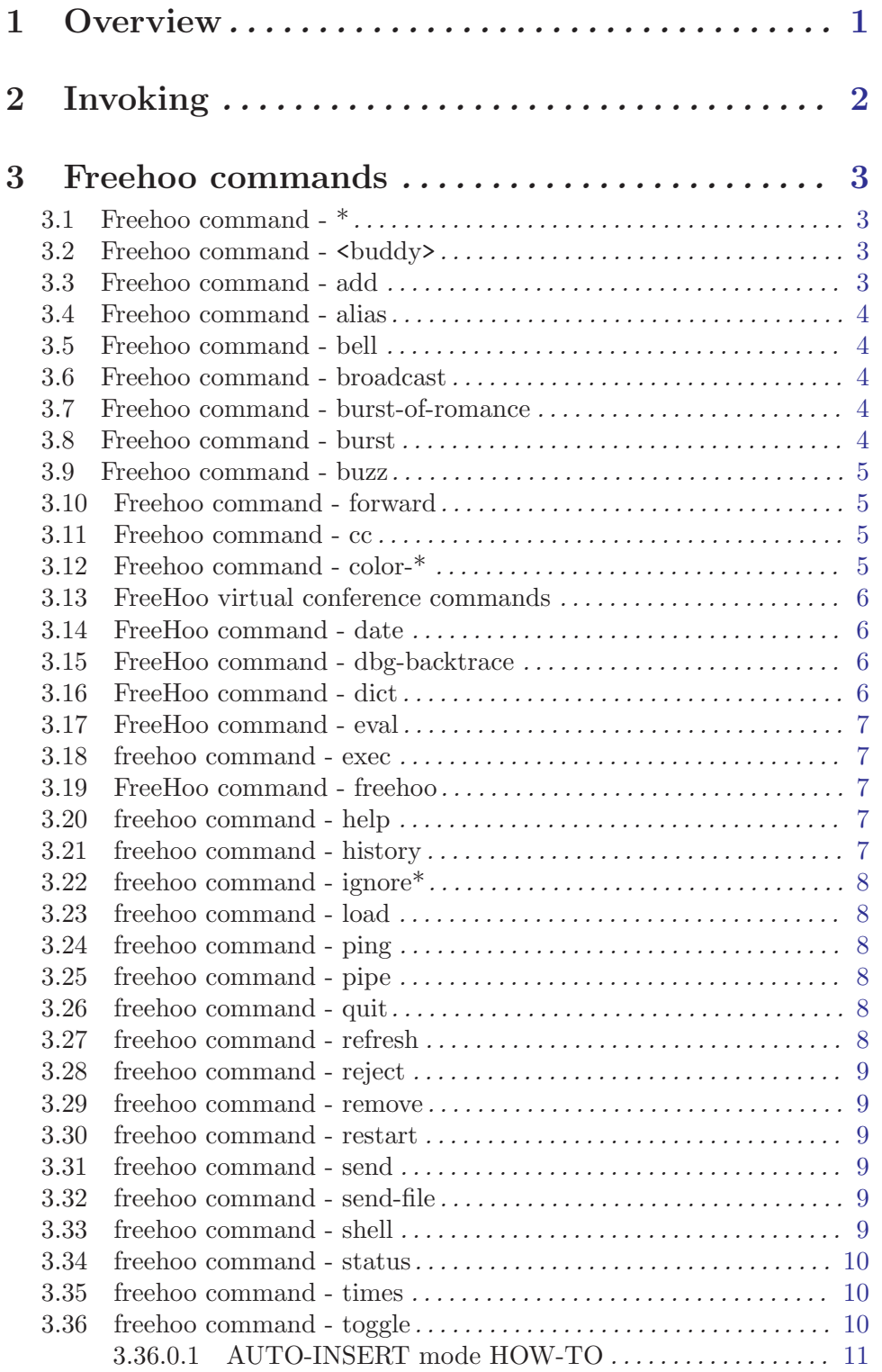

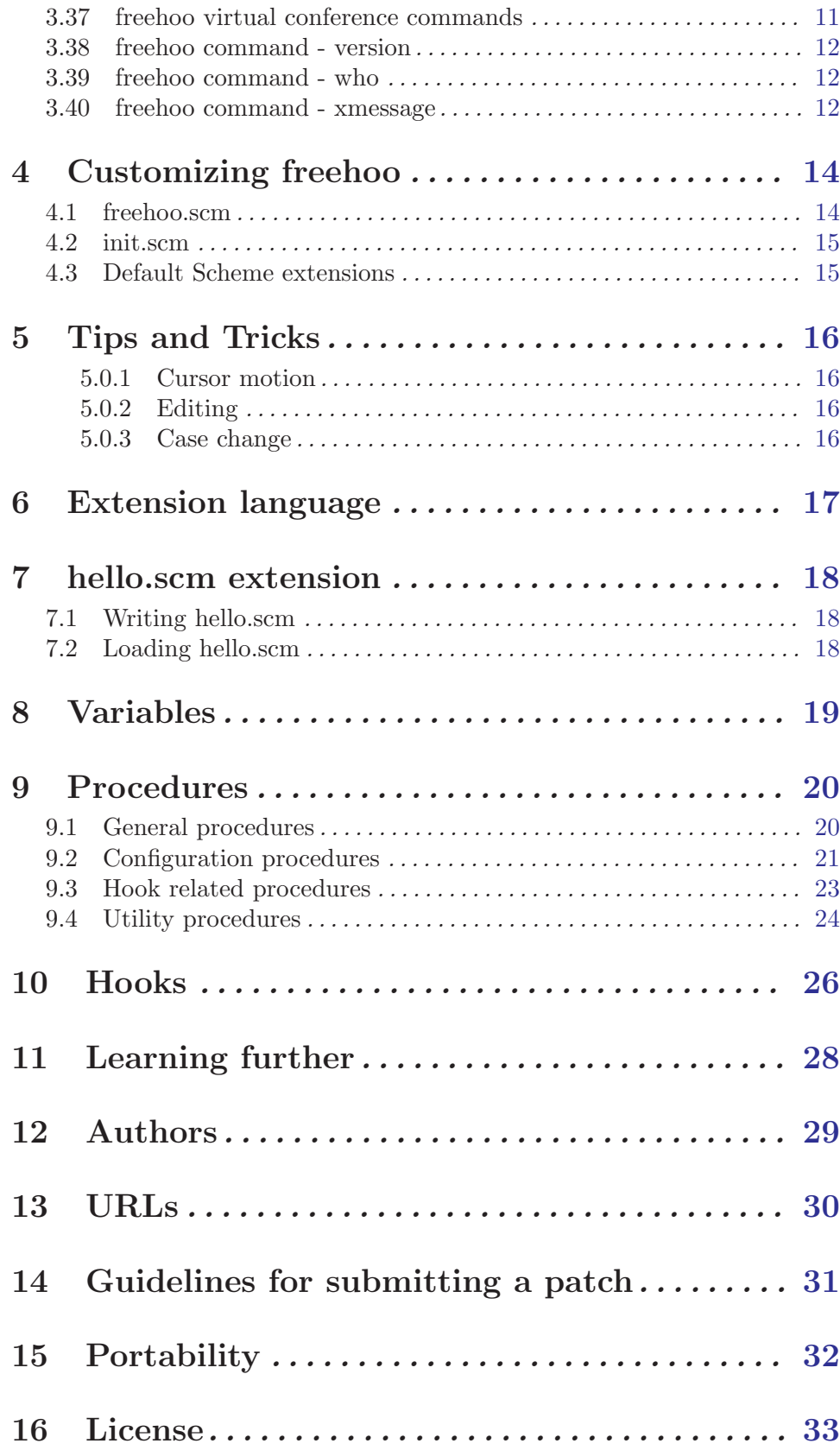

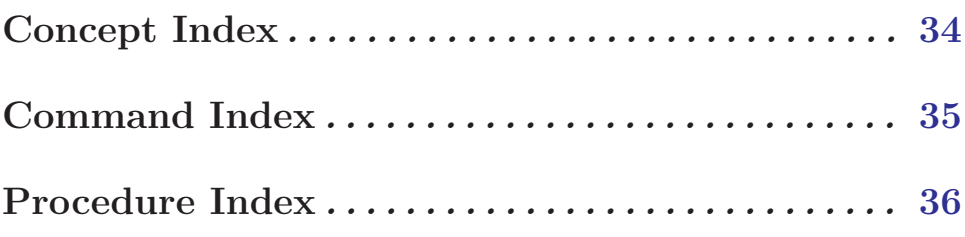

### <span id="page-5-0"></span>1 Overview

Freehoo is a free console based messenger for Yahoo IM Service with GNU Bash like tab completion / editing and GNU Emacs like extensibility.

- Highly extensible through 'Scheme' language. (see [Chapter 4 \[Customization\], page 14\)](#page-18-0) (see [Chapter 6 \[Extension language\], page 17\)](#page-21-0)
- Console based client with Readline interface featuring command line editing, history, etc . . . (see [Chapter 5 \[Tips and Tricks\], page 16\)](#page-20-0).
- Most of the features in Freehoo are fully customizable, either through command line arguments (see [Chapter 2 \[Invoking\], page 2\)](#page-6-0), or startup file (see [Section 4.1 \[free](#page-18-1)[hoo.scm\], page 14](#page-18-1))
- Consists of almost all the features as the conventional Yahoo messenger for example email alert, conference, ignore etc...
- Additional features like alias, bell, forward, cc, eval, freehoo, fh-conf, load, ping, date, sh etc., (see [Chapter 3 \[Commands\], page 3\)](#page-7-0)
- With a new concept called 'dynamic-commands', a command can appear and disappear dynamically, based on the context.
- AUTO-INSERT feature magically decides and inserts the target buddy name each time you press RET during a session. (see [Section 3.36 \[AUTO-INSERT mode HOW-TO\],](#page-15-1) [page 11\)](#page-15-1)
- history feature records all your conversions in '"/.freehoo/history/loginid/buddy-name'.
- Finally, Freehoo is free software. This means that everyone may use it, redistribute it and/or modify it under the terms of the GNU General Public License, as published by the Free Software Foundation (see [Chapter 16 \[License\], page 33](#page-37-0))

### <span id="page-6-0"></span>2 Invoking

Invoking Freehoo at command prompt is very simple. The following are the possible command-line arguments supported,

freehoo [options] where options are,

- -u=yahoo-id | —user=yahoo-id yahoo-id is your yahoo account name.
- $-s$ =status |  $-$ status=status status can be one of the following numbers,
	- 0: I'm Available
	- 1: Be Right Back
	- 2: Busy
	- 3: Not at Home
	- 4: Not at my Desk
	- 5: Not in the Office
	- 6: On the Phone
	- 7: On Vacation
	- 8: Out to Lunch
	- 9: Stepped Out
	- 12: Invisible
	- 999: Idle
- $\bullet$  -v  $\vert$  -version

Gives the current version of Freehoo. This option does not accept any argument.

 $\bullet$  -h  $\vert$  —help

Gives a brief help on the above options. This option does not accept any argument.

### <span id="page-7-0"></span>3 Freehoo commands

#### <span id="page-7-1"></span>3.1 Freehoo command - \*

\* message [command] Broadcast message to all buddies in the list. \* is a virtual buddy in your buddy list which means everybody in the list.

> ~qp~> \* Hello, World! ~qp~>  $*$

The message Hello, World! will be sent to all the buddies in your buddy list.

#### 3.2 Freehoo command - <br/>buddy>

```
<br/>buddy> message [command]
```
Send message to buddy. You can use TAB key to fill the buddy name automatically. On conflict press TAB twice to list the conflicting buddy names.

Example: A sample Freehoo session.

```
~qp~> /who
[Friends]
* markus [Busy Hacking]
  rms
* thomas [Idle]
[Team]
  balugi
* kvisu2000
~qp~> kvisu2000 Hi, How are you
kvisu2000 \rightarrow I'm fine
~qp~> balugi Hi, Are you there
Offline message sent to [balugi]
```
#### 3.3 Freehoo command - add

/add buddy [group] [message] [command] Add a buddy to your buddy list. The following are the possible arguments for this command,

- a. buddy must be a Yahoo ID.
- b. Optional group under which the buddy is added. If the group does not exists it will be created newly. The default group is Friends.
- c. message is optional message.

#### <span id="page-8-0"></span>3.4 Freehoo command - alias

/alias name buddy1 [buddy2 buddy3 . . .] [command]

This command expands name to buddy1, buddy2 etc. /alias accepts name and at least one buddy as arguments. Aliases can be recursive.

Using Guile interface, you can add permanent aliases to startup file (see [Section 4.1](#page-18-1) [\[freehoo.scm\], page 14\)](#page-18-1) like,

(define alias '((helpdesk . (abindian balugi kvisu2000)) (mridul . (gnuindian)) (bala . (balugi)) (nags . (nagappanal)) (visu . (kvisu2000))))

#### 3.5 Freehoo command - bell

/bell [command]

This command switches bell sound between ON and OFF. By default 'bell' is ON. A better interface to this command is /toggle (see [\[/toggle bell\], page 10](#page-14-1))

Using Guile interface, you can disable bell during startup (see [Section 4.1 \[free](#page-18-1)[hoo.scm\], page 14](#page-18-1)) like,

(fh-bell!)

#### 3.6 Freehoo command - broadcast

/broadcast message in the command of the command of the command of the command of the command of the command of the command of the command of the command of the command of the command of the command of the community of the

Broadcast message to all buddies in the list. This is same as  $\ast$  (see [Section 3.1 \[](#page-7-1)<star>], [page 3\)](#page-7-1).

~qp~> /broadcast Hello, World!  $\degree$ qp $\degree$ 

The message Hello, World! will be sent to all the buddies in your buddy list.

#### 3.7 Freehoo command - burst-of-romance

```
/burst-of-romance buddy count message [command]
    Simulate sending of messages count times to buddy as if you are typing by hand
    (random delays in between). Usually used for sending multiple roses or kisses ;)
```
~qp~> /burst-of-romance mypuchki 16 :\*  $\degree$ qp $\degree$ 

### 3.8 Freehoo command - burst

#### /burst buddy message [command]

Explode chars in message with random count as if you typed with hand so intensely. Calling your girl friend's name or saying "I Love You", this command is very useful. Also IRC guys greet this way.

<span id="page-9-0"></span>~qp~> /burst mypuchki puchki  $\text{CD}^*$ 

#### 3.9 Freehoo command - buzz

```
/buzz buddy [command]
```
send a BUZZ! to buddy

~qp~> /buzz marcus ~qp~>

#### 3.10 Freehoo command - forward

 $/$ forward from-buddy to-buddy1 [to-buddy2 to-buddy3 . . .] [command] Messages received from from-buddy are forwarded to to-buddy1, to-buddy2 etc. /forward accepts name and at least one to-buddy as arguments.

Using Guile interface, you can add permanent forwards to startup file (see [Section 4.1](#page-18-1) [\[freehoo.scm\], page 14\)](#page-18-1) like,

(define forward '((gnubot . (ramyog\_2000 nagappanal balugi)) (gopal\_narayanan . (parag\_mehta))))

#### 3.11 Freehoo command - cc

/cc buddy cc-buddy1 [cc-buddy2 cc-buddy3 . . .] [command] Message sent to buddy is CC'ed to cc-buddy1, cc-buddy2 etc. /cc accepts buddy and at least one cc-buddy as arguments.

Using Guile interface, you can add permanent CCs to startup file (see [Section 4.1](#page-18-1) [\[freehoo.scm\], page 14\)](#page-18-1) like,

(define cc '((rms . (markus roland thomas)) (gopal\_narayanan . (parag\_mehta))))

### 3.12 Freehoo command - color-\*

/color-on [command]

Enables color themes mode.

Using Guile interface, you can permanently enable color themes in startup file (see [Section 4.1 \[freehoo.scm\], page 14](#page-18-1)) like, $<sup>1</sup>$ </sup>

(fh-enable-colors)

/color-off [command]

Disables color themes mode.

Using Guile interface, you can permanently disable color themes in startup file (see [Section 4.1 \[freehoo.scm\], page 14](#page-18-1)) like,

(fh-disable-colors)

 $^{\mathrm{1}}$  by default color themes is enabled

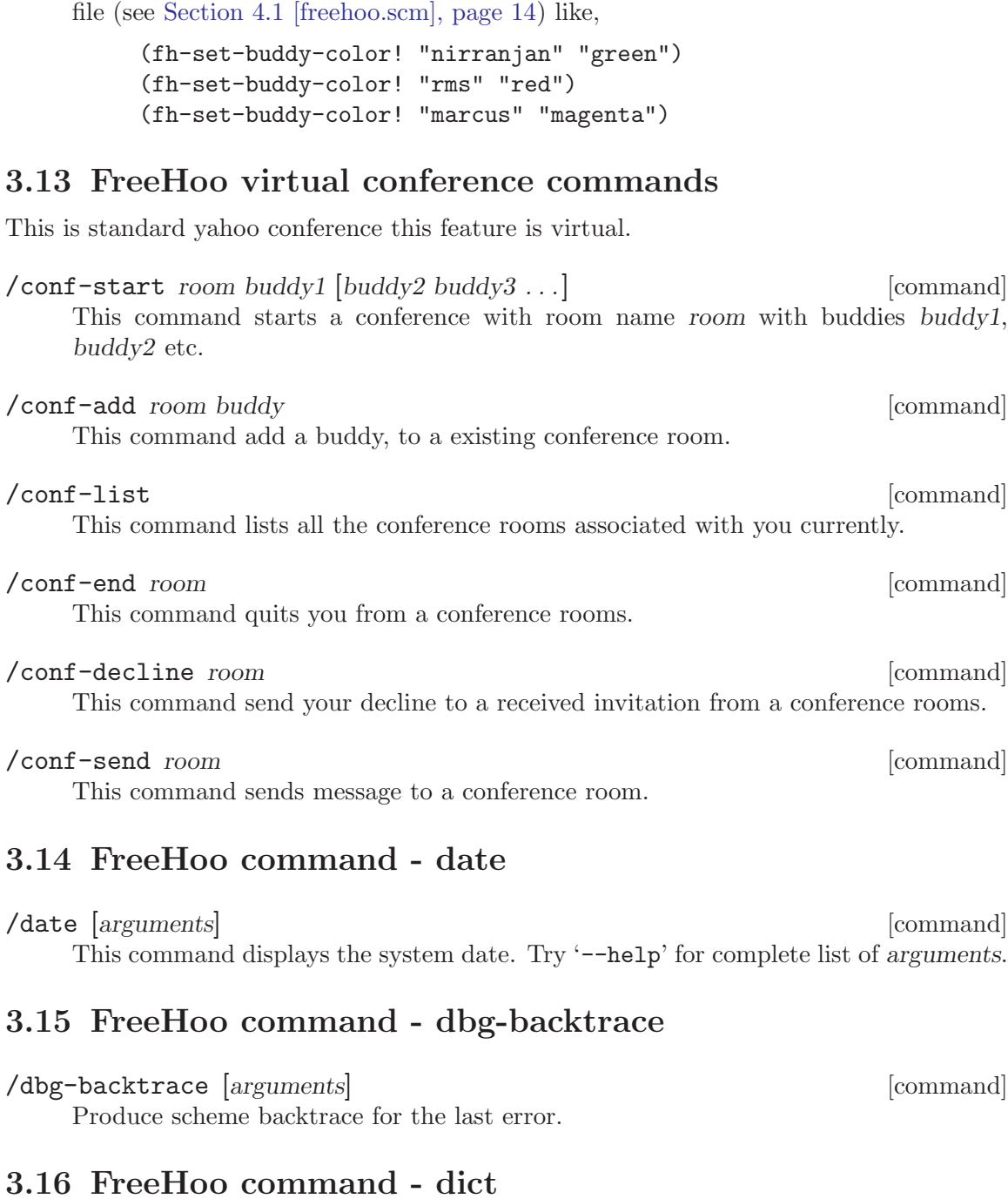

<span id="page-10-0"></span>/color-buddy buddy color [command] Displays all messages from buddy in the specified color. Possible color values are

Using Guile interface, you can permanently set color for a buddy message in startup

[red, blue, yellow, magenta, green, cyan, white].

dict [arguments] [command] Ask to dictionary buddy. Try '--help' for complete list of arguments.

### <span id="page-11-0"></span>3.17 FreeHoo command - eval

/eval exp [command]

Evaluate exp, a list representing a Scheme expression. You have complete access to fh-guile internals, including Scheme extensions through this command.

Example: To send message to yourself

~qp~> /eval (fh-send-message (fh-get-default-login-id) "Hello GNU") abindian -> Hello GNU ~qp~>

#### 3.18 freehoo command - exec

/exec [command] [args . . .] [command] This command is an alias to shell.

Example:

See /shell example

#### 3.19 FreeHoo command - freehoo

/hoo buddy [command]

This command checks if buddy is using FreeHoo.

Example: To check if 'kvisu2000' is using FreeHoo,

~qp~> /freehoo kvisu2000 Yes [kvisu2000] is using FreeHoo ~qp~>

### 3.20 freehoo command - help

/help [command] [command] [command]  $\sim$  [command] You can always ask FreeHoo itself for information on its commands, using the command /help. If command is ignored then help on all the commands will be listed.<sup>2</sup>

### 3.21 freehoo command - history

/history [buddy] [command]

Display history page by page for BUDDY. With no arguments mentioned, this command displays all messages that belongs to current history session. This session is flushed upon every successful login.

<sup>&</sup>lt;sup>2</sup> If you want talk to the author of freehoo, message gnubot buddy

### <span id="page-12-0"></span>3.22 freehoo command - ignore\*

/ignore buddy  $\sim$  [command] Adds this BUDDY to Yahoo ignore list. This buddy will be removed from the buddy list and you will get no messages from him/her.

#### /unignore buddy [command]

This command unignores buddy from the Yahoo ignore list.

#### /ignore-list [command]

Displays the Yahoo ignore-list

#### 3.23 freehoo command - load

#### /load scheme-file [command]

/load command loads and evaluates Scheme extensions. scheme-file argument is a must.

Using Guile interface, you can load other Scheme files from startup file (see [Section 4.1](#page-18-1) [\[freehoo.scm\], page 14\)](#page-18-1) like,

(load "/home/gnu/hello.scm")

(see [\[fh-load\], page 20\)](#page-24-1)

### 3.24 freehoo command - ping

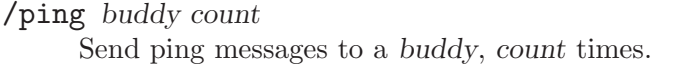

#### 3.25 freehoo command - pipe

/pipe buddy command [args . . .] [command] Pipe the output of command to buddy.

pipe buddy command  $\left[\text{args} \dots \right]$  [command] Pipe the output of command to buddy and also set current target buddy.

#### 3.26 freehoo command - quit

#### /quit [command]

Logout and exit from freehoo.

### 3.27 freehoo command - refresh

This command refreshes the buddy list and the status information.

[command]

/refresh [command]

### <span id="page-13-0"></span>3.28 freehoo command - reject

/reject [command] This command rejects the buddy for adding you in his/her buddy list and removes your name from his/her buddylist.

#### 3.29 freehoo command - remove

/remove buddy [message] [command] This command permanently removes the BUDDY from buddy list. message argument is optional.

Example:

~qp~> /remove balugi Poda Kuppa!

#### 3.30 freehoo command - restart

 $r = \frac{1}{2}$  and  $r = \frac{1}{2}$  and  $r = \frac{1}{2}$  and  $r = \frac{1}{2}$  and  $r = \frac{1}{2}$  and  $r = \frac{1}{2}$  and  $r = \frac{1}{2}$  and  $r = \frac{1}{2}$  and  $r = \frac{1}{2}$  and  $r = \frac{1}{2}$  and  $r = \frac{1}{2}$  and  $r = \frac{1}{2}$  and  $r = \frac{1}{2}$  and  $r = \frac{1}{2}$  a This command restarts freehoo from inside freehoo.

#### 3.31 freehoo command - send

 $\gamma$ send buddy message [command] This command sends message to the buddy. Example: ~qp~> /send balugi Hi, how are you/ balugi -> Fine and you/

#### 3.32 freehoo command - send-file

/send-file buddy filepath [message] [command] This command sends file to the buddy. Example:

~qp~> /send-file balugi /etc/passwd my passwd file

### 3.33 freehoo command - shell

/shell [command] [args . . .] [command] /shell command executes the specified command with its args. With no arguments, /shell escapes to shell. You can also chat with shell as if shell is your buddy. Just type shell without / prefix.

Example:

~qp~> /shell ls -lh /tmp total 12k drwxr-xr-x 3 root root 4.0k Jan 1 00:53 emacs-terminfo <span id="page-14-0"></span>-rw-r--r-- 1 root root 1 Jan 1 05:04 emacsOdVut8 drwx------ 2 root root 4.0k Jan 1 00:13 xdvi7GIKqr ~qp~>  $/\sh$ press C-d to return to freehoo \$ rm -f /tmp/xdvi7GIKqr C-d RET ~qp~>

### <span id="page-14-2"></span>3.34 freehoo command - status

/status [status-number] [custom-message] [command]

Using /status command, you can view or set your buddy-status.

- a. status-number should denote one of the following.
	- 0: I'm Available
	- 1: Be Right Back
	- 2: Busy
	- 3: Not at Home
	- 4: Not at my Desk
	- 5: Not in the Office
	- 6: On the Phone
	- 7: On Vacation
	- 8: Out to Lunch
	- 9: Stepped Out
	- 12: Invisible
	- 99: [Custom message]
	- 999: Idle
- b. Optionally you can mention custom-message, if status-number is 99.
- c. When no arguments are supplied, /status command displays your current status.

#### 3.35 freehoo command - times

#### $\ell$  times buddy count message [command]

Send count number of times, the message to buddy. Example:

> ~qp~> my\_sweetheart\_16 sweetheart, i am busy hacking, i cannot take you to the party tonight

```
\sup > my_sweetheart_16 will you please forgive me this time only...
~qp~> /times my_sweetheart_16 64 pleaseeeee
```
### 3.36 freehoo command - toggle

#### $\tau$  /toggle *state* [command]

This command toggles the following states.

• bell

<span id="page-14-1"></span>Toggle bell sound between ON and OFF. Default is ON.

<span id="page-15-0"></span>Example:

```
~qp~> /toggle bell
Bell sound - [OFF]
~qp~> /toggle bell
Bell sound - [ON]
~qp~>
```
• session

Toggle session mode between VANILLA and AUTO-INSERT. Default is AUTO-INSERT.

VANILLA mode lets the user to type the buddy name manually. How ever user can use TAB interface to auto-fill. (see [Chapter 5 \[Tips and Tricks\], page 16](#page-20-0))

AUTO-INSERT mode intelligently selects the buddy name during chat session. (see [Section 3.36 \[AUTO-INSERT mode HOW-TO\], page 11\)](#page-15-1). 3

• status

Toggle display of status change notifications between SHOW and HIDE. Default SHOW.

 $\bullet$  who

Toggle who mode between ONLINE-ONLY and SHOW-ALL. Default is ONLINE-ONLY. (see [Section 3.39 \[who\], page 12](#page-16-1)).

### <span id="page-15-1"></span>3.36.0.1 AUTO-INSERT mode HOW-TO

AUTO-INSERT mode makes freehoo intelligent by automatically selecting the buddy name, every time when the user types the message. The following is a small HOW-TO on AUTO-INSERT mode,

• How AUTO-INSERT guesses the buddy name?

AUTO-INSERT mode guesses the buddy name from the previously sent/received message.

• How to change the target buddy selected by AUTO-INSERT mode?

Just move the cursor back and edit the buddy name to your choice.

• How to switch the buddy name to reply to the last received message?

Pressing RET without typing any message switches to last received buddy.

### 3.37 freehoo virtual conference commands

Unlike standard yahoo conference this feature is virtual. Its actually a combination of cc and forward extensions. All the messages you send to a virtual buddy named cf are despatched to the conference members. Similarly the messages received from any of the conference members are forwarded back to other conference members.

<sup>&</sup>lt;sup>3</sup> Currently typing notifications will be sent remote buddy only in AUTO-INSERT mode. VANNILA mode has no concept of current target buddy.

<span id="page-16-0"></span>/vconf-start buddy1 [buddy2 buddy3 . . .] [command] This command starts a virtual conference with buddy1, buddy2 etc. On conference start /vconf-start disappears and /vconf-who, /vconf-end appears. /vconfstart accepts at least one buddy as its argument.

/vconf-who [command]

This command lists all the conference members.

/vconf-end [command]

This command ends the virtual conference. On conference end /vconf-who, /vconfend disappears and /vconf-start appears.

### 3.38 freehoo command - version

This command displays version information.

Example:

~qp~> /version freehoo (Freehoo) 3.5.2 Copyright (C) 2003, 2004, 2008 Freehoo Core Team. This is free software; see the source for copying conditions. There is NO warranty; not even for MERCHANTABILITY or FITNESS FOR A PARTICULAR PURPOSE.  $\degree$ qp $\degree$ 

### <span id="page-16-1"></span>3.39 freehoo command - who

/who [command] This command displays the buddy list as well as their current buddy status.

Example:

[Friends] \* markus [Busy Hacking] rms \* thomas [Idle]

[Team] balugi \* kvisu2000

~qp~> /who

~qp~>

### 3.40 freehoo command - xmessage

/xmessage buddy message and command and command  $\sim$  [command] Send a X popup message to buddy.

/version [command]

<span id="page-17-0"></span>Example:

~qp~> /xmessage bala Hi Bala, are you there

### <span id="page-18-0"></span>4 Customizing freehoo

Hoo can be customized to a great extent using Guile interface. User can himself customize or extend new features in freehoo using Scheme as extension language. Most of the features are already written in Scheme.

If you want to extend freehoo yourself, you can further explore Hoo Extension Developer Guide. (see [Chapter 6 \[Extension language\], page 17\)](#page-21-0)

#### <span id="page-18-1"></span>4.1 freehoo.scm

Hoo loads the startup options from '~/.freehoo/freehoo.scm'. Right from custom settings like username, password . . . to complete Scheme programming can be done in this file.

```
; this is comment
;;; sample freehoo.scm
;;; login-id is equal to my gnu/linux account
;; (fh-set-default-login-id! (getlogin))
;;; default login-id for yahoo service
(fh-set-default-login-id! "gnu_india")
;; (fh-set-default-login-id! "abindian")
;; (fh-set-default-login-id! "gnubot")
;;; default global password
(fh-set-default-password! "nopassword")
;; (fh-set-default-password! "pressenter")
;;; by default session mode is AUTO-INSERT. switch it to VANILLA mode
;; (fh-toggle! "session")
;;; by default display of status message is SHOW. switch it HIDE
;; (fh-toggle! "status")
;;; if login-id is "abindian"
(and (string=? (fh-get-default-login-id) "abindian")
     ;;; default password
     (fh-set-default-password! "pressenter")
     ;;; switch OFF bell
     (fh-toggle! "bell")
     ;;; show ALL buddies
     (fh-toggle! "who")
     ;;; login in invisible mode
     (fh-set-default-status! 12))
;;; if login-id is "gnubot"
(and (string=? (fh-get-default-login-id) "gnubot")
     ;;; default password
     (fh-set-default-password! "pressescape")
```

```
;;; switch OFF bell
    (fh-toggle! "bell"))
;;; create aliases
(define alias '((helpdesk . (abindian balugi kvisu2000))
                (mridul . (gnuindian))
                (bala . (balugi))
                (nags . (nagappanal))
                (visu . (kvisu2000))))
;;; create CC lists
(define cc '((rms . (markus roland thomas))
             (gopal_narayanan . (parag_mehta))))
;;; create forward lists
(define forward '((gnubot . (ramyog_2000 nagappanal balugi))
                 (gopal_narayanan . (parag_mehta))))
;;; my own dict words
(fh-dict-add-word! "acomplexneword")
(fh-dict-add-word! "myfriendsnick")
```
All entries in this 'freehoo.scm' file are optional. How ever there is no limit in customizing or extending freehoo through Guile interface. Explaining all the possibilities are beyond the scope of this document.

(see [Chapter 6 \[Extension language\], page 17](#page-21-0))

### 4.2 init.scm

All system wide policy settings and extensions are loaded through 'i.scm'. By default you can find 'init.scm' at '/usr/share/freehoo/extensions/'. To override this system wide 'init.scm' file, copy it to ' $\gamma$ .freehoo/extensions/init.scm'. You must be aware of what you are doing, before you mess up anything here.

(see [Chapter 6 \[Extension language\], page 17](#page-21-0))

#### 4.3 Default Scheme extensions

Most of the freehoo features are available through Scheme extensions. To override these extensions, copy them from '/usr/share/freehoo/extensions/' to '~/.freehoo/extensions/' and edit them.

(see [Chapter 6 \[Extension language\], page 17](#page-21-0))

## <span id="page-20-0"></span>5 Tips and Tricks

You are free to use complete Readline keys inside freehoo. Frequently used Readline keys inside freehoo are,

### 5.0.1 Cursor motion

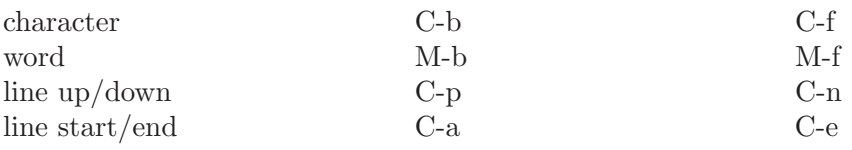

### 5.0.2 Editing

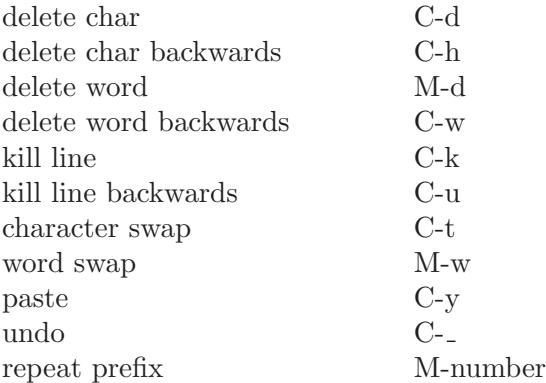

### 5.0.3 Case change

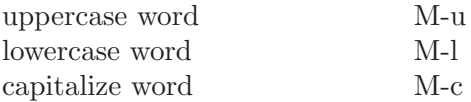

If you want to do further stunts, jump to Readline manual, See section "Readline" in Readline. 1

<sup>1</sup> When you press TAB twice at freehoo prompt you can see all the possible commands and buddy names.

### <span id="page-21-0"></span>6 Extension language

An extension language is a programming language interpreter offered by an application program, so that users can write macros or even full-fledged programs to extend the original application. Extension languages have a C interface (it is usually C, but it could be any other compiled language), and can be given access to the C data structures. Likewise, there are C routines to access the extension language data structures.

Hoo uses GNU extension language - Guile (which can stand for GNU Ubiquitous Intelligent Language Extension ). Guile started out as an embeddable Scheme interpreter, and has rapidly evolved into a kitchen-sink package including a standalone Scheme interpreter, an embeddable Scheme interpreter, several graphics options, other languages that can be used along with Scheme (for now just \_ctax\_ and \_Tcl\_), and hooks for much more.

### <span id="page-22-0"></span>7 hello.scm extension

Learn how to write a simple extension by yourself.

### 7.1 Writing hello.scm

This example extension creates a dynamic command /hello, which on invocation sends a message Hello GNU to yourself.

```
;; hello.scm
(fh-register-command! "/hello" "/hello\n\t- Hello to myself.\n")
(define (/hello args)
   "send me hello message"
   (fh-send-message (fh-get-default-login-id) "Hello GNU"))
```
### 7.2 Loading hello.scm

```
Copy 'hello.scm' to '~/.freehoo/extensions/' and add this entry in your
'~/.freehoo/freehoo.scm'
```
(fh-load "hello.scm")

# <span id="page-23-0"></span>8 Variables

Currently no variables are exported to Scheme environment from Freehoo. Instead we have solved such needs using procedure interface to get/set variables.

# <span id="page-24-0"></span>9 Procedures

The following are the list of freehoo procedures that are exported to Scheme. Now you are able to call the procedures from Scheme that are written in C.

### 9.1 General procedures

<span id="page-24-1"></span>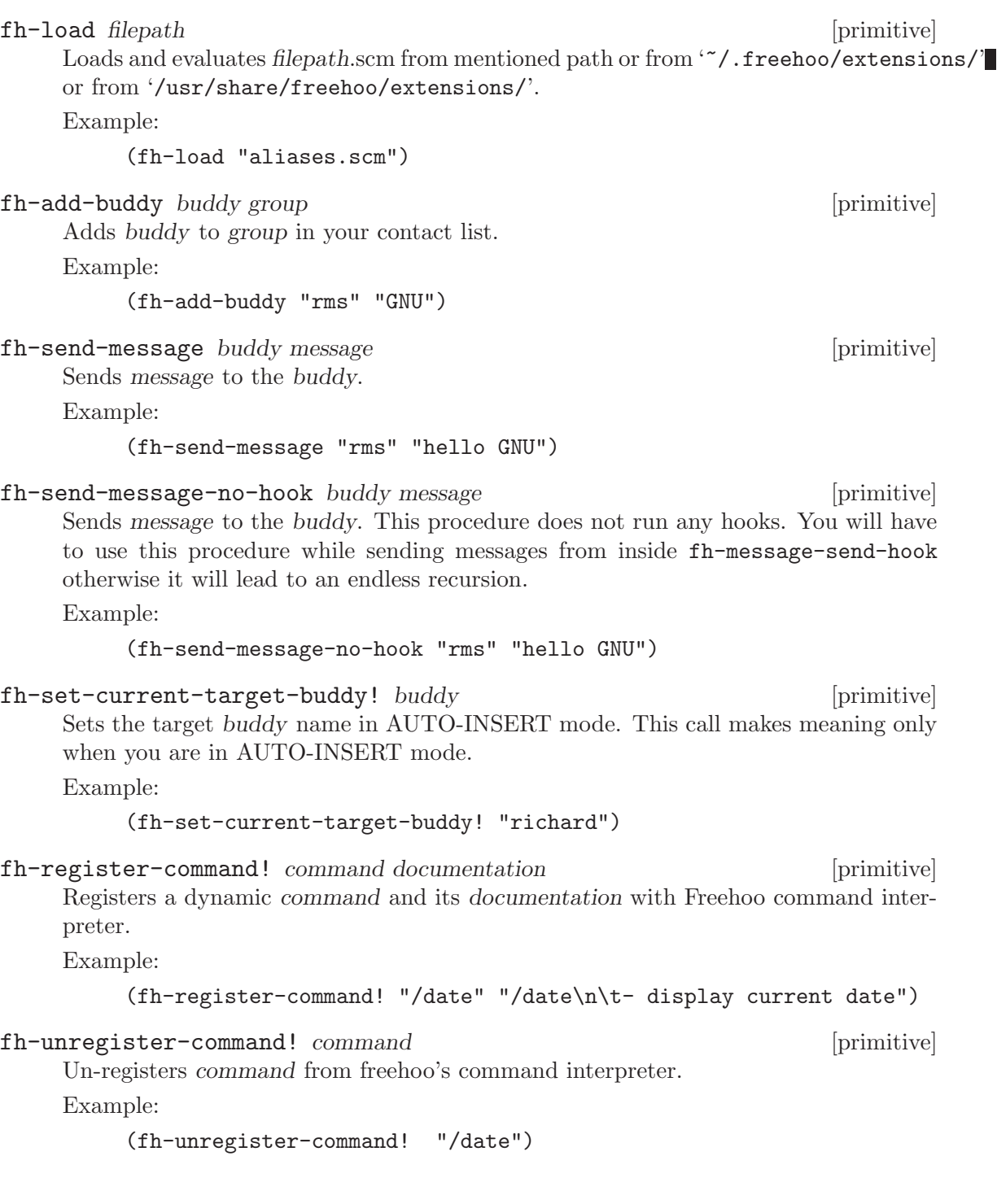

<span id="page-25-0"></span>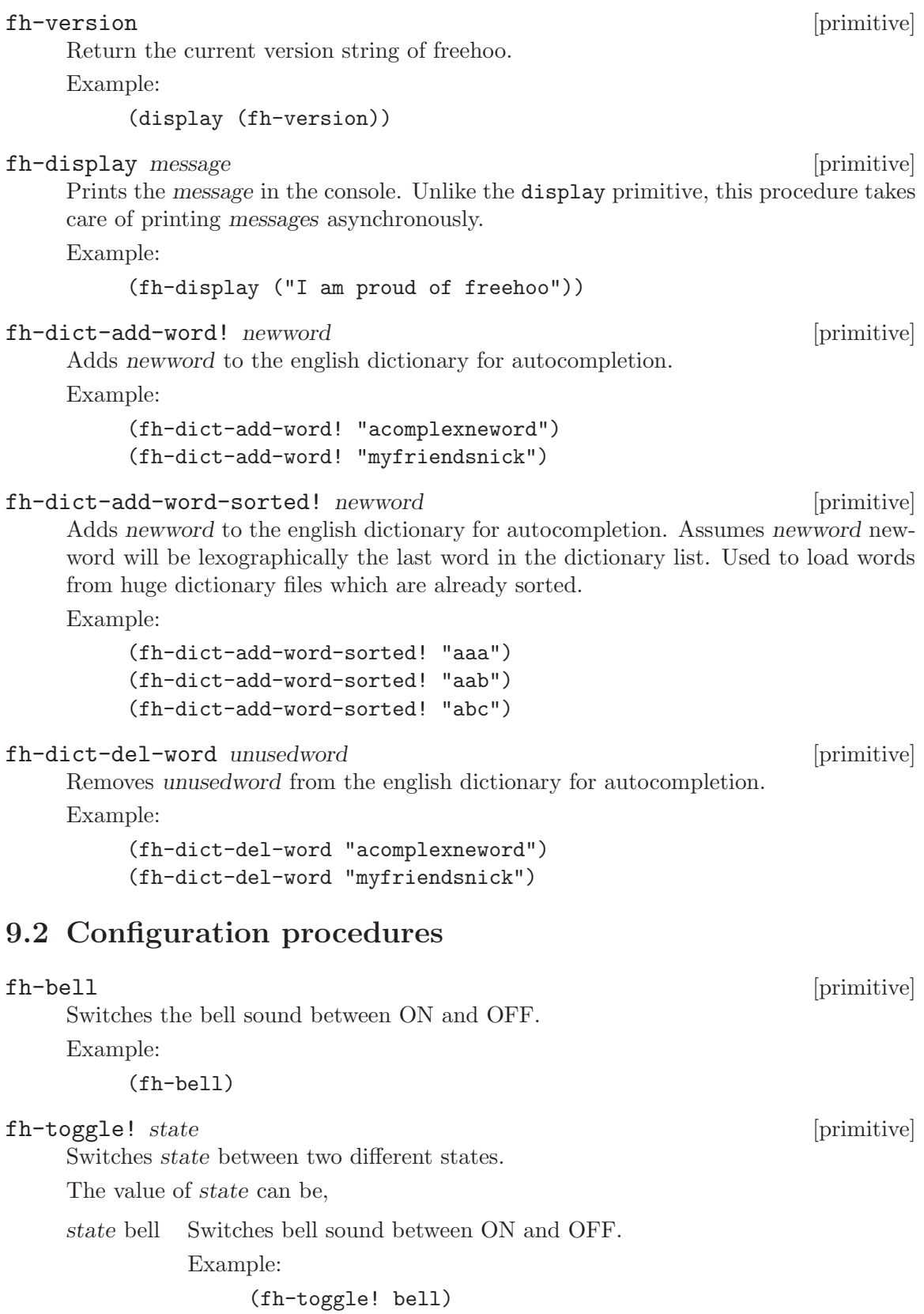

<span id="page-26-0"></span>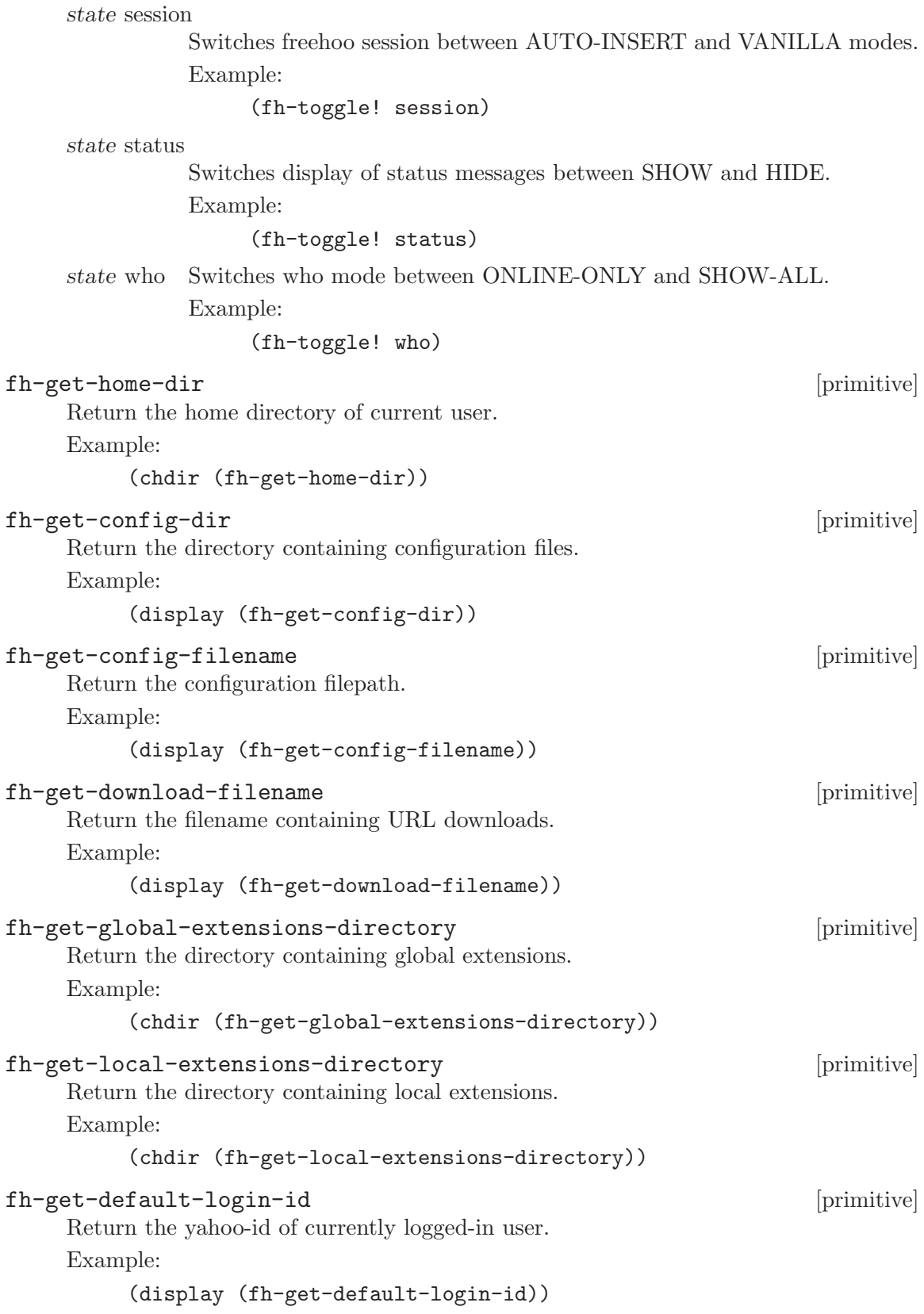

<span id="page-27-0"></span>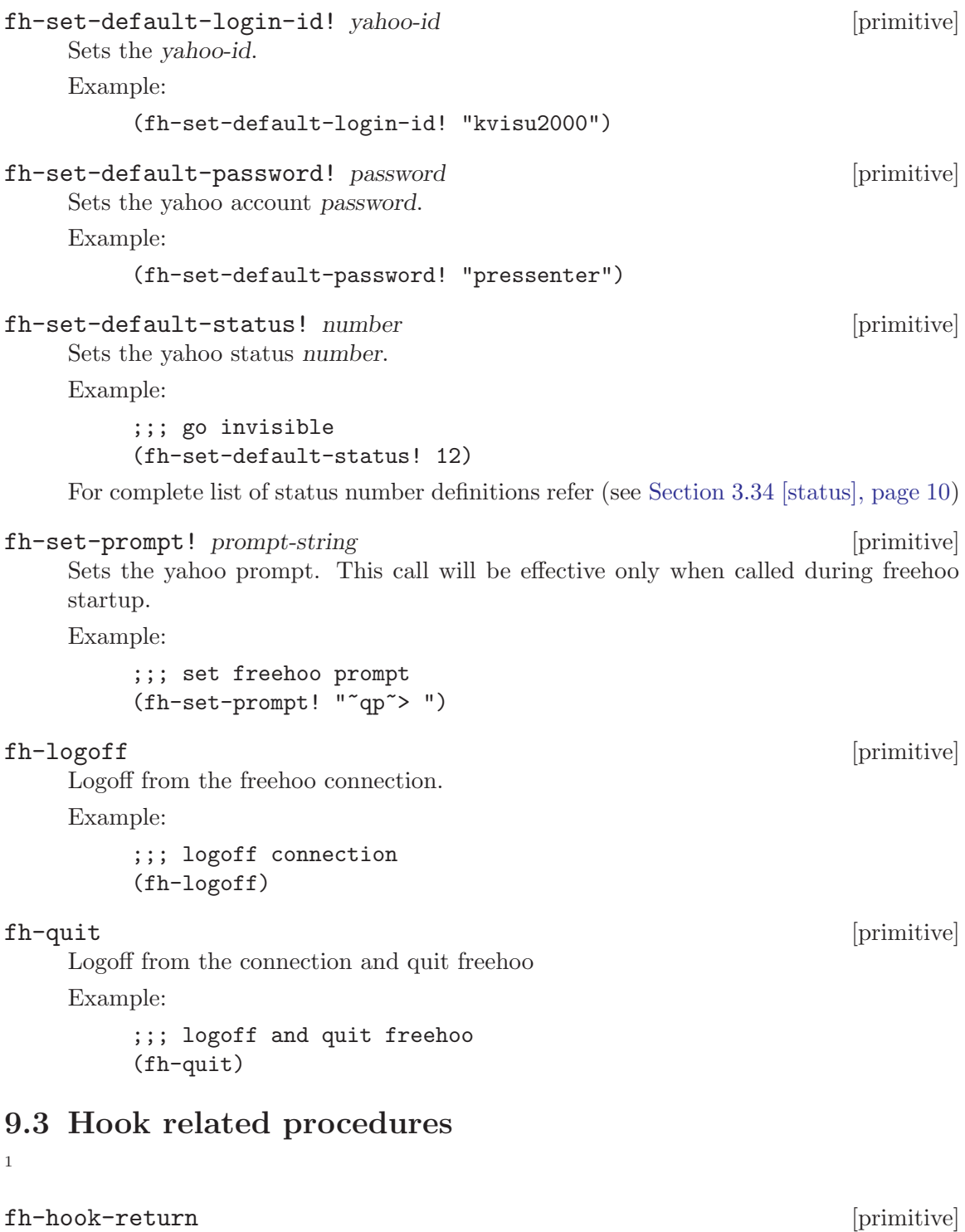

<span id="page-27-1"></span>Makes the calling procedure return immedieltly after running the hooks. Example:

 $1$  The following primitives can be called from procedures that are hooked to freehoo exported hooks. Also check the list of supported primitives for each hook.

```
(define (alias to message)
  "alias nags to nagappanal"
  (and (string=? to "nags")
      ;; send message to actual name
      (fh-send-message-no-hook "nagappanal" message)
      ;; "nags" does'nt exist. so let send return immediately
      (fh-hook-return)))
(add-hook! fh-message-send-hook alias)
```
### 9.4 Utility procedures

 $\overline{2}$ 

These are general purpose utility procedures written completly in Scheme.

```
symbolrnumber->symbol num [procedure] [procedure]
    Converts num to its corresponding Scheme symbol. num is any number atom in
    Scheme.
    Example:
         (symbolrnumber->symbol 5)
    will return 5 which is a Scheme symbol and not a number.
any->symbol num [procedure]
    Converts string or number or symbol to its corresponding Scheme symbol.
    Example:
         (any->symbol 5)
    will return 5 which is a Scheme symbol and not a number.
list->asv list delimiter [procedure] [procedure]
    Converts list to vector delimitted by delimiter. list stands for list to any seperated
    vector.
    Example:
         (list->asv ("gnuindian" "nagappanal" "abindian" "balugi") ", ")
    will return "gnuindian, nagappanal, abindian, balugi"
list->csv list [procedure]
    Converts list to a comma seperated vector delimitted by ', '.
    Example:
         (list->csv ("gnuindian" "nagappanal" "abindian" "balugi"))
    will return "gnuindian, nagappanal, abindian, balugi"
sentence->words sentence [procedure]
    Converts a string of sentence to a list of symbols.
    Example:
         (sentence->words "Free as in Freedom")
         => (Free as in Freedom)
```
<sup>2</sup> utility procedures are loaded through /DATADIR/freehoo/extensions/util.scm and you are free to hack for cool undocumented procedures

<span id="page-29-0"></span>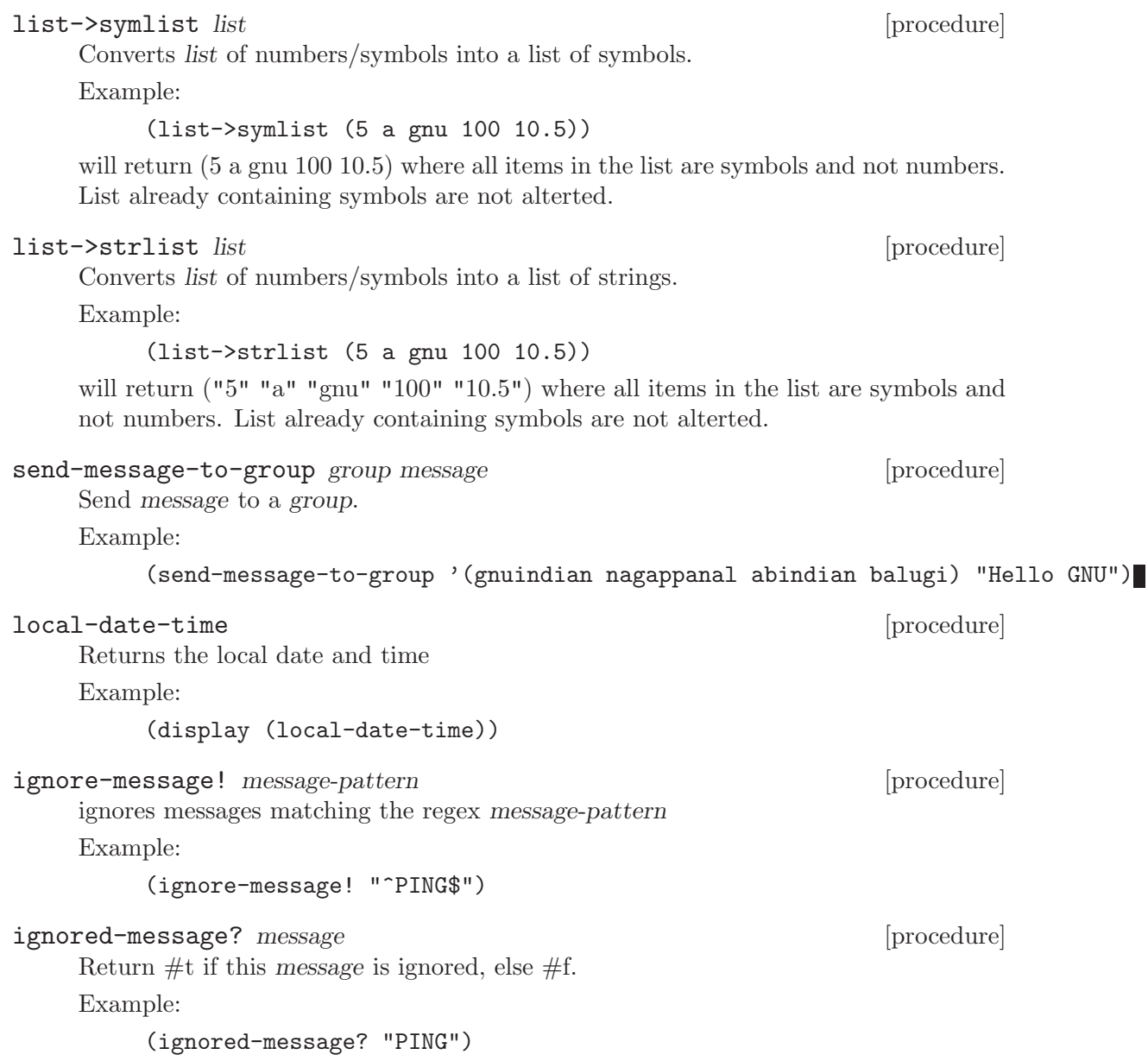

### <span id="page-30-0"></span>10 Hooks

Through Hooks facility FreeHoo lets you steal its control at various important junctures during execution.

```
fh-message-send-hook buddy message [hook]
```
Hook procedure is called with buddy and message as arguments on every send message operation.

Supporting primitives:

see [\[fh-hook-return\], page 23](#page-27-1)

Example:

```
(define (cc-proc to message)
 "hook procedure for CCing messages"
  (and (string=? to "rms")
       (fh-send-message-no-hook "thomas" message)
       (fh-send-message-no-hook "roland" message)
       (fh-send-message-no-hook "gord" message)))
(add-hook! fh-message-send-hook cc-proc)
```
fh-message-receive-hook buddy message **comparison** [hook] Hook procedure is called with buddy and message as arguments on every receive message operation.

Supporting primitives:

see [\[fh-hook-return\], page 23](#page-27-1)

Example:

```
(define (forward-proc from message)
  "hook procedure for bouncing messages"
  (and (string=? from "rms")
       (fh-send-message-no-hook "thomas" message)
       (fh-send-message-no-hook "roland" message)
       (fh-send-message-no-hook "gord" message)))
(add-hook! fh-message-receive-hook forward-proc)
```

```
fh-message-receive-offline-hook buddy message timestamp [hook]
     Hook procedure is called with buddy, message and timestamp as arguments on every
     receive offline message operation.
```
Supporting primitives:

see [\[fh-hook-return\], page 23](#page-27-1)

Example:

```
(define (ack-proc from message timestamp)
 "hook procedure for acknowledging offline messages"
 (fh-send-message-no-hook from "Received ur offline message"))
(add-hook! fh-message-receive-offline-hook ack-proc)
```
<span id="page-31-0"></span>Hook procedure is called with from and subject as arguments upon every new yahoo mail.

Example:

```
(define (mail-notify-proc from subject)
 "hook procedure for mail notification"
 (system "ogg123 ~/themes/mail-notify.ogg&"))
```

```
(add-hook! fh-mail-notify-hook mail-notify-proc)
```
#### fh-login-post-hook [hook]

Hook procedure is called after completion of login operation.

Supporting primitives:

see [\[fh-hook-return\], page 23](#page-27-1)

Example:

(define (history-rotate-proc) "hook procedure for flushing the old history messages" (history-rotate)) (add-hook! fh-login-post-hook history-rotate-proc)

#### fh-contact-added-hook [hook]

Hook procedure is called after a buddy adds you in his/her contact list. Supporting primitives:

see [\[fh-hook-return\], page 23](#page-27-1)

Example:

(define (auto-add-buddy from message) "hook procedure for automatically adding buddy to your contact list" (fh-add-buddy from "GNU")) ;; GNU - group name (add-hook! fh-contact-added-hook auto-add-buddy)

### <span id="page-32-0"></span>11 Learning further

The following are the URLs where you can find useful manuals for Guile and Scheme.

```
http://www.gnu.org/software/guile/
http://www.schemers.org/
ftp://ftp.cs.utexas.edu/pub/garbage/cs345/schintro-v14/schintro_toc.html
http://www.informatik.uni-kiel.de/~scheme/
http://freespace.virgin.net/david.drysdale/guile/tutorial.html
http://nis-www.lanl.gov/~rosalia/gnudl-doc/learn_libguile_toc.html
http://theoryx5.uwinnipeg.ca/gnu/guile/guile-user.html#SEC_Top
http://www.nada.kth.se/~mdj/guile-ref/guile-ref_toc.html
http://www.red-bean.com/guile/guile/old/3540.html
http://nis-www.lanl.gov/~rosalia/mydocs/guile-user.html
http://www.cs.utexas.edu/users/lavender/courses/scheme/
http://www.cstr.ed.ac.uk/projects/festival/manual/festival_8.html#SEC24
http://www.cs.ccu.edu.tw/~dan/tutorials.html
http://www.wcug.wwu.edu/~randyman/COMPUTERS/SCHEME/start.htm
http://www.dmoz.org/Computers/Programming/Languages/Lisp/Scheme/Teaching/
http://www.cs.caltech.edu/~cs181/doc/
http://cis.csuohio.edu/~hysockel/Links/Documents.html
```
# <span id="page-33-0"></span>12 Authors

We believe in Software Freedom and Ethics, the GNU's way.

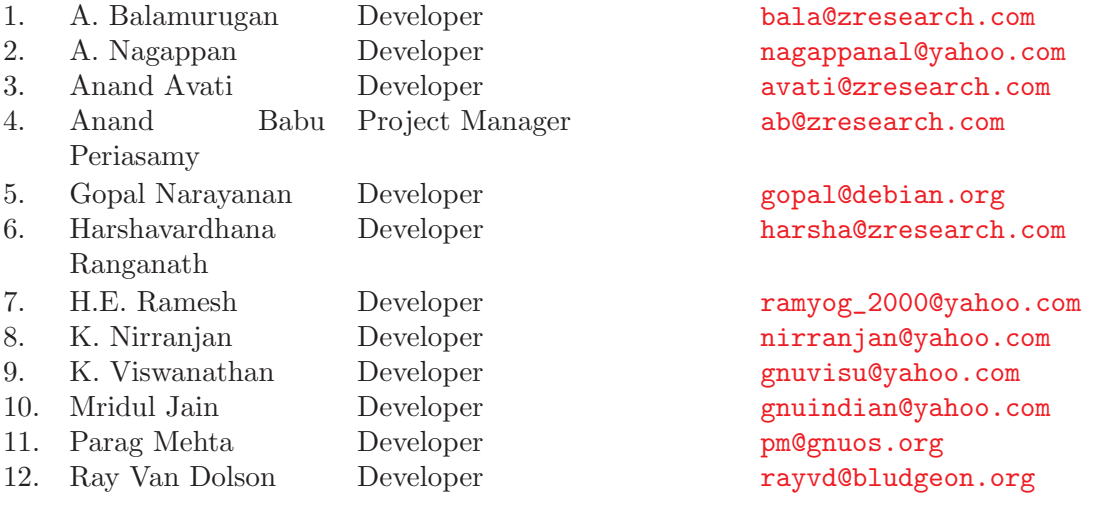

Texi documentation written by K. Viswanathan [gnuvisu@yahoo.com](mailto:gnuvisu@yahoo.com) and revised by Anand Babu Periasamy [ab@zresearch.com](mailto:ab@zresearch.com)

# <span id="page-34-0"></span>13 URLs

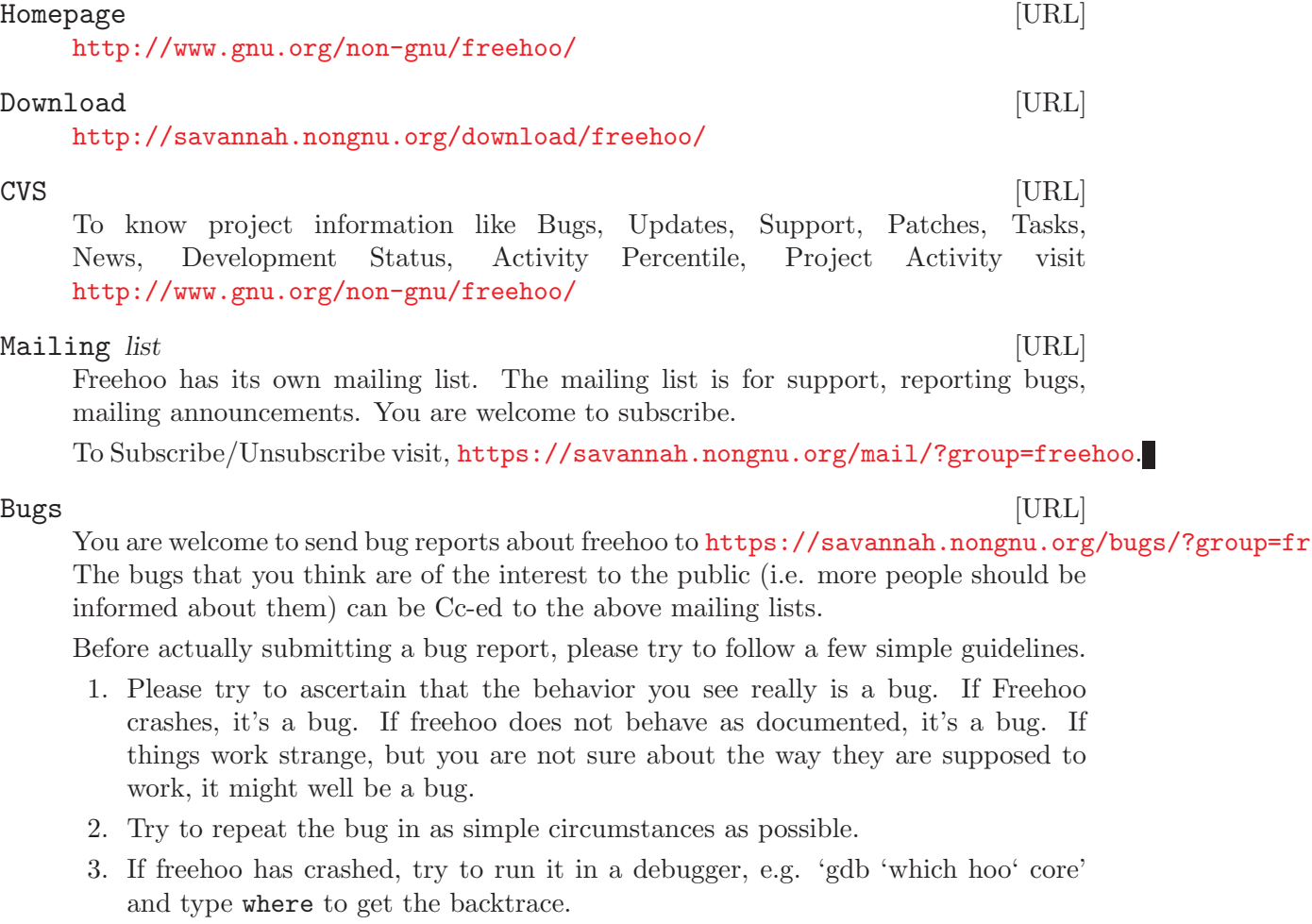

4. Find where the bug is, fix it and send the patches. :) (see [Chapter 14 \[Guidelines](#page-35-0) [for submitting a patch\], page 31\)](#page-35-0)

Send your specific queries to Anand Babu Periasamy [ab@zresearch.com](mailto:ab@zresearch.com)

### <span id="page-35-0"></span>14 Guidelines for submitting a patch

- 1. Copy the latest CVS version of freehoo directory as freehoo-hack.
- 2. Make changes in your freehoo-hack directory.
- 3. Create patch using # diff -pruN freehoo freehoo-hack > freehoo-patch-title
- 4. Mail the patch file 'freehoo-patch-title' to the mailing list with subject prefixed with 'PATCH:'.

Please send only text mails with patch as a part of the message body. Don't update 'ChangeLog' file, instead add your comments at the beginning of the body.

### <span id="page-36-0"></span>15 Portability

Since freehoo uses GNU Autoconf for building and configuring, and avoids using 'special' ultra–mega–cool features of any particular Unix, it should compile (and work) on all common Unix flavors.

Various freehoo versions have been compiled and tested under GNU/Hurd and GNU/Linux. However freehoo can be easily ported to any POSIX complaint platform with Guile and Readline ports. If you compile it on an architecture not listed here, please let us know so that we can update it. (see [Chapter 13 \[URLs\], page 30](#page-34-0))

### <span id="page-37-0"></span>16 License

The license of freehoo consists of the GNU GPL plus a special statement giving blanket permission to link with non-free software. This is the license statement as found in any individual file that it applies to:

This program is free software; you can redistribute it and/or modify it under the terms of the GNU General Public License as published by the Free Software Foundation; either version 2, or (at your option) any later version.

This program is distributed in the hope that it will be useful, but WITHOUT ANY WARRANTY; without even the implied warranty of MERCHANTABILITY or FITNESS FOR A PARTICULAR PURPOSE. See the GNU General Public License for more details.

You should have received a copy of the GNU General Public License along with this software; see the file COPYING. If not, write to the Free Software Foundation, Inc., 59 Temple Place, Suite 330, Boston, MA 02111-1307 USA

As a special exception, the Free Software Foundation gives permission for additional uses of the text contained in its release of freehoo.

The exception is that, if you link the Freehoo with other files to produce an executable, this does not by itself cause the resulting executable to be covered by the GNU General Public License. Your use of that executable is in no way restricted on account of linking the Freehoo code into it.

This exception does not however invalidate any other reasons why the executable file might be covered by the GNU General Public License.

This exception applies only to the code released by the Free Software Foundation under the name freehoo. If you copy code from other Free Software Foundation releases into a copy of freehoo, as the General Public License permits, the exception does not apply to the code that you add in this way. To avoid misleading anyone as to the status of such modified files, you must delete this exception notice from them.

If you write modifications of your own for freehoo, it is your choice whether to permit this exception to apply to your modifications. If you do not wish that, delete this exception notice.

# <span id="page-38-0"></span>Concept Index

# A

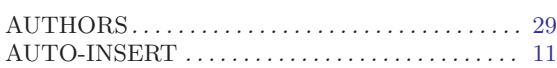

# C

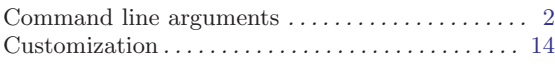

## E

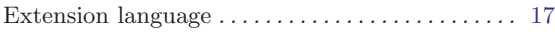

### F

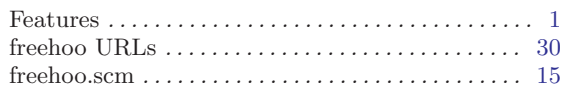

# G

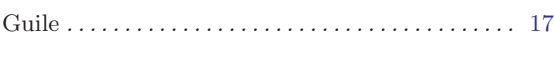

# I

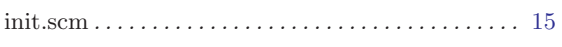

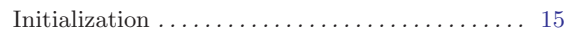

# O

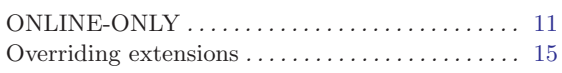

### P

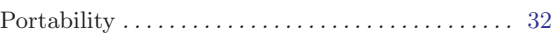

### R

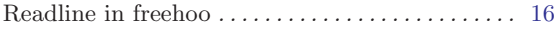

## S

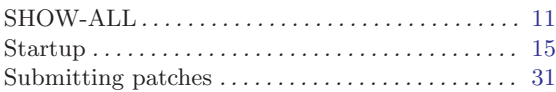

### V

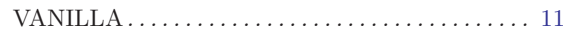

# <span id="page-39-0"></span>**Command Index**

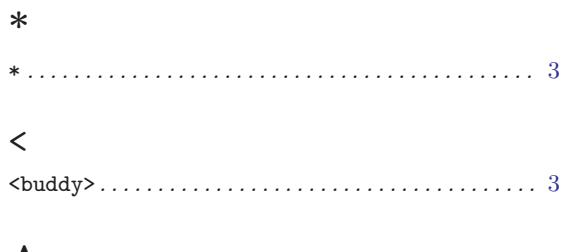

### $\mathbf{A}$

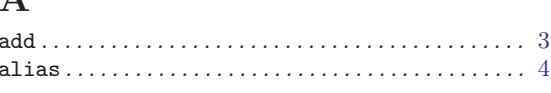

### $\, {\bf B}$

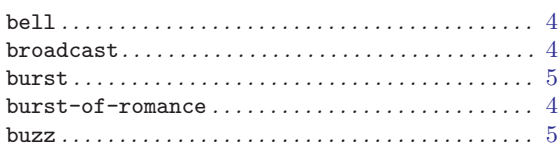

### $\overline{C}$

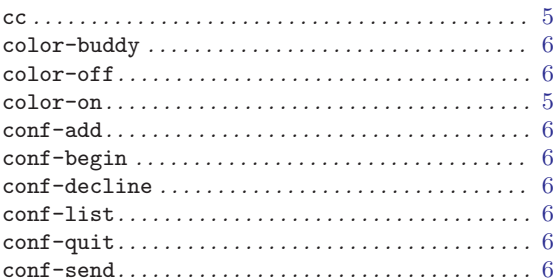

### $\mathbf D$

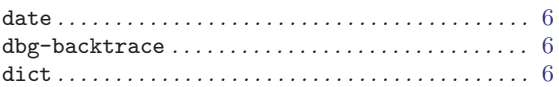

### ${\bf E}$

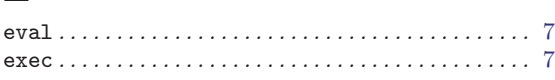

### $\mathbf F$

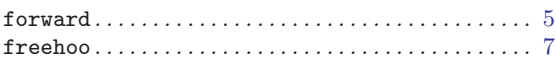

### $\mathbf H$

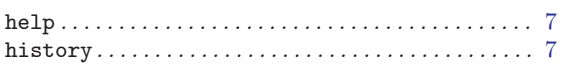

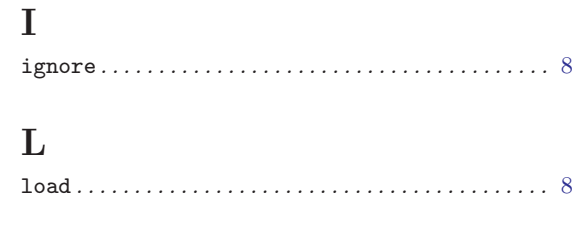

# ${\bf P}$

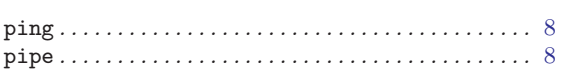

# $\bf Q$

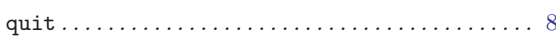

### ${\bf R}$

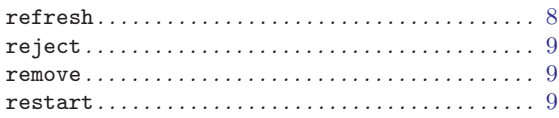

### ${\bf S}$

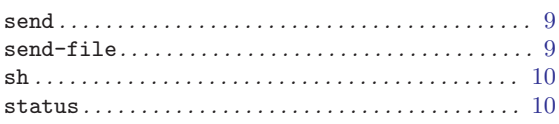

### $\mathbf T$

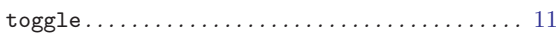

## $\mathbf U$

```
unignore \ldots \ldots \ldots \ldots \ldots \ldots \ldots \ldots \ldots \ldots \ldots \qquad 8
```
### $\overline{\mathbf{V}}$

### W

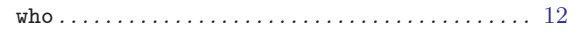

# $\mathbf X$

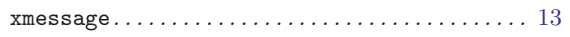

# <span id="page-40-0"></span>Procedure Index

### A

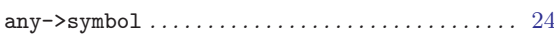

### F

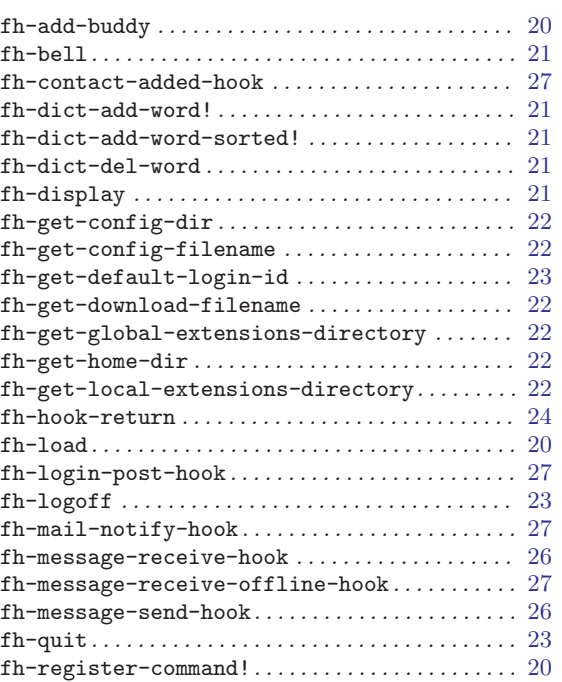

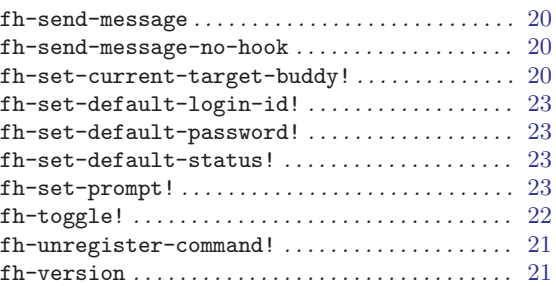

### I

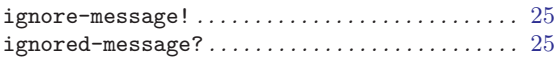

### L

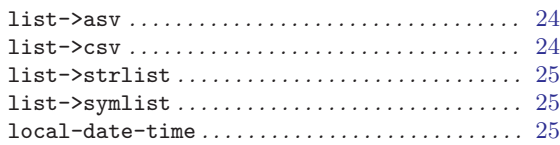

### S

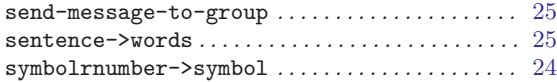